# Спектральная характеристика и оценка спектра мощности сигнала в частотных диапазонах **MEXHOAO2UŬ IMT-2020 [5G]**

<sup>1\*</sup> ЕСІМОВА Зияда Бақытбекқызы, магистрант, esimova.ziyada@mail.ru, <sup>1</sup> ХИЗИРОВА Мухаббат Абдизаттаровна, к.ф.-м.н., доцент, mkhizirova@aues.kz, <sup>1</sup>Алматинский университет энергетики и связи им. Гумарбека Даукеева, Казахстан, 050013, Алматы, ул. А. Байтурсынова, 126/1,

\*автор-корреспондент.

Аннотация. Цель статьи - в изучении спектральных представлений частотных диапазонов технологий IMT 2020(5G) на основе Simulink-модели оценки спектра мощности. Модель построена с помощью блоков Sine Wave, Sine Wave1, Random Source, Add u Spectrum Analyzer. Исходные значения частот, которые даны входному блоку, взяты из ряда диапазонов частот данной технологии. Для демонстрации спектральных данных частотного диапазона используется участок массива, который обеспечивает удобный способ построения графика оценки спектра. Выходные значения конечного блока отображаются в виде спектрального графика. На вход блоков Sine Wave были заданы частоты в трех значениях низкочастотного, среднечастотного и высокочастотного диапазона. Для настройки параметров, таких как амплитуда, время моделирования, были выбраны одинаковые значения во всех трех случаях. Итоговые спектральные данные мощности входных частотных сигналов были выведены с помощью блока Spectrum Analyzer. Получены спектральные оценки мощности каждого синусоидального сигнала с определенными частотами в виде спектрального графика.

Ключевые слова: IMT 2020, спектральная характеристика, Simulink-модель, Spectrum Analyzer, диапазоны частот, оценка спектра мощности.

#### Введение

Спектральный анализ - это метод обработки сигналов, позволяющий выявить частотный состав сигнала с помощью анализатора спектра, который визуализирует, измеряет и анализирует частотный домен, характерный для многоканального сигнала или потоковых данных в режиме реального времени [1].

Представление частотного диапазона часто легче анализировать, чем представление временного интервала. Много приложений и обработки сигналов, таких как подавление помех и система идентификации, основаны на специфичных для частоты модификации сигналов.

Цель данной статьи - оценить спектр мощности сигнала, используя Simulink-модель анализатора спектра мощности в частотных диапазонах технологии IMT-2020. При демонстрировании спектральных показателей мощности на частотах данной технологий мы визуально можем увидеть возможности спектра мощности устройств, которые работают в высоких диапазонах частот.

Актуальность статьи: Оценка спектральных возможностей диапазонов частот технологий IMT-2020 является актуальной на сегодняшний день, так как это позволяет оценить возможности

высокочастотных устройств, которые будут работать по стандарту 5G. Ведь, как известно, ожидается переход стандарта передачи данных на технологиях пятого поколения.

Новизна работы: демонстрация спектральной оценки мощности с помощью модели Simulink, основываясь на частотные полосы более высокого разрешения при использовании высокочастотных сигналов, учитывая помехи при частотных диапазонах технологий IMT-2020.

Программное обеспечение анализатора спектра вычисляет и отображает спектр, спектр плотности питания и спектрограмму для различных сигналов и типов данных, включая аудио-, биосигналы, сигналы связи, речь и потоковые данные. Пользовательский интерфейс, функции и измерения согласуются с обычными аппаратами анализатора спектра [2].

Программное обеспечение анализатора спектра в DSP System Toolbox включает в себя следующие меры:

• Гармонические искажения, такие как THD, SNR, SINAD, SFDR;

• Искажение интермодуляции третьего порядка (TOI);

• Коэффициент мощности смежных каналов 157

### Труды университета №2 (83) • 2021

## (ACPR);

• Дополнительная кумулятивная функция распределения (CCDF);

• Соотношение пиковой мощности к среднему (PAPR);

• Пик-поиск;

• Режим спектрограммы.

*Материалы и методы исследования*

IMT является фактором новых тенденций в области коммуникационных устройств – от подключенных автомобильных и интеллектуальных транспортных систем до дополненной реальности, голографии и носимых устройств, а также ключевым фактором, позволяющим удовлетворить социальные потребности в области мобильного образования.

Исторически сложилось так, что спектр в диапазоне от 300 МГц до 3 ГГц считался свойством «пляжного фронта» из-за его благоприятных характеристик в отношении диапазона и устойчивости к помехам. В пределах этого диапазона частот низкочастотный спектр считался ниже 1 ГГц, среднечастотный спектр считался между 1 и 2 ГГц, а высокочастотный спектр считался между 2 и 3 ГГц [5].

Теперь, как показано на рисунке 1, спектр среднего диапазона, как правило, считается, чтобы покрыть частоты до 6 ГГц, а иногда и выше, чем 20 или 24 ГГц; аналогичным образом, высокочастотный спектр, как правило, считается для покрытия частот выше 20 до 24 ГГц. Существуют расхождения в отношении границы между среднечастотным и высокочастотным диапазонами.

Определения низко-, средне- и высокочастотного спектра очень динамичны и будут продол-

жать развиваться с течением времени. Определения могут продолжать развиваться вверх по мере развития новых технологий и подходов к преодолению некоторых физических препятствий, которые могут, например, использовать терагерц-коммуникацию или оптику свободного пространства для некоторых приложений [6].

В целом, более низкие частоты имеют большой диапазон, лучшее проникновение и больше устойчивости к помехам, в то время как более высокие частоты имеют более высокие скорости передачи данных и более высокую направленность антенны.

Определение частотной полосы в правилах не дает никакого приоритета для такого использования в отношении других радиочастот, выделенных для этого спектра, но это дает четкий сигнал для регуляторов и для планирования спектра, а также обеспечивает определенную степень уверенности для производителей оборудования и сетевых операторов, чтобы сделать долгосрочные инвестиции, необходимые для развития IMT в этих диапазонах.

#### **Результаты и обсуждение исследования**

Для оценки спектра мощности построена Simulink-модель анализатора спектра мощности с использованием частотных данных технологий IMT-2020. В модели спектр мощности демонстрируется с помощью блока Spectrum Analyzer, который реализует выходные данные в режиме реального времени. Конечный блок Spectrum Analyzer выдает итоговые спектральные результаты в зависимости от входных синусоидальных сигналов.

Модель на рисунке 2 построена с помощью

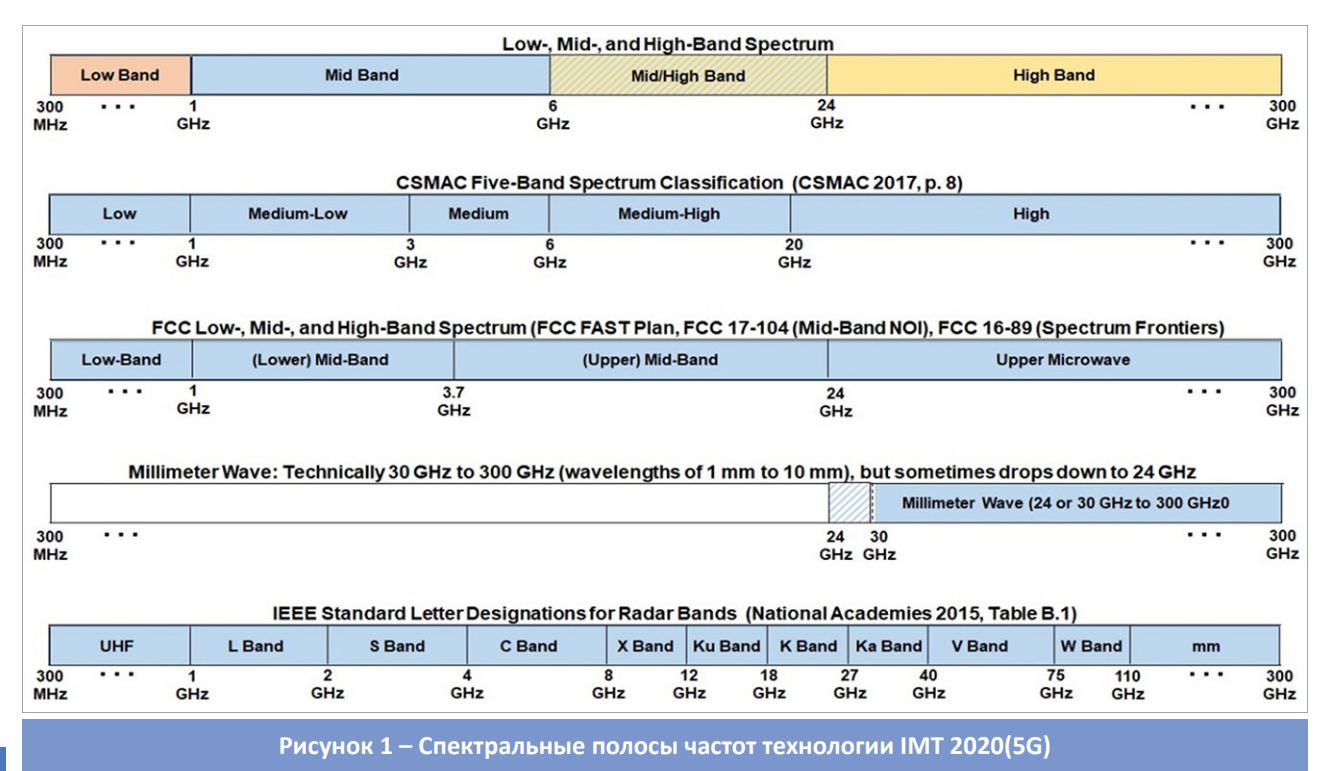

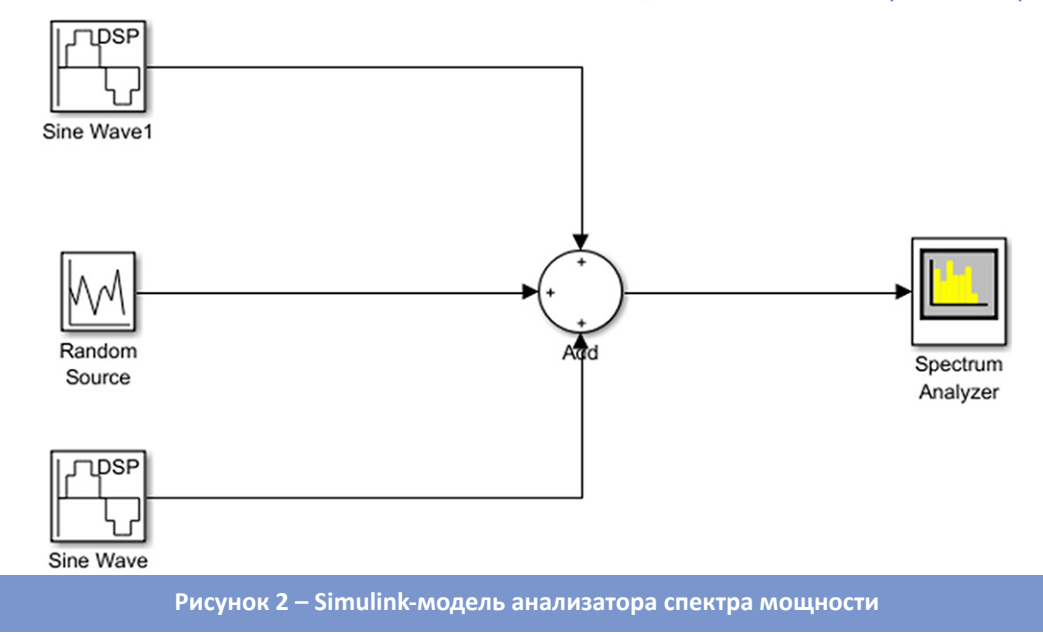

двух блоков Sine Wave, которые играют роль синусоидальных сигналов и блока Random Source для разбавления сигналов значениями шума. А также используется блок Add, элемент суммирования, чтобы объединить и передать входные сигналы на выходной блок Spectrum Analyzer. Шум во входе является гауссовым значением со стандартным отклонением 0.01.[3] Синусоидальный сигнал является суммой двух синусоид в разных частотах. Частотные данные взяты из ряда диапазонов частот технологий IMT-2020, по спектрам низких средних и высоких диапазонов [10]. Так как низкочастотный спектр покрывает диапазон от 1 ГГц до 3 ГГц, среднечастотный спектр от 3 ГГц до 6 ГГц, высокочастотный спектр от 6 ГГц до 20 ГГц, на первый и на второй блок синусоид даны значения соответствующих частот.

*Настройки блоков в модели*

Блок Sine Wave – синусоидальный сигнал с частотой на уровне 1ГГц, 3ГГц и 6ГГц. и Sine Wave1 с частотами 3ГГц, 6 ГГц и 20 ГГц. Настраиваемые параметры: frequency, sample time и samples per frame. Настройка блока Sine Wave1 показана на рисунке 3.

Блок Random Source – случайный сигнал шума со свойствами, заданными через диалоговое окно блока. Настраиваемые параметры source type, variance, sample time и samples per frame.

Блок Spectrum Analyzer – показывает плотность спектра мощности сигнала. Оценка спектра мощности производится в трех этапах. Первый случай для низкочастотного спектра при частотных диапазонах от 1ГГц до 3ГГц. При запуске модели на рисунке 4 видим, что есть выбросы на частотах 1ГГц и 3ГГц, которые соответствуют заданным частотам на входе.

По рисунку видны значения, заданные на входе, которые демонстрируются в виде спектральных показателей мощности в частотной области графика, а также вычисляется значение RBW, минимальная пропускная способность частоты, которая может быть разрешена анализатором спектра.

RBW является соотношением промежутка частоты к 1024, который при запуске модели показывает односторонний спектр. Следовательно, RBW (441⋅10<sup>9</sup>/2)/1024 или 21.53 МГГц. Используя это значение, RBW, вычисленный в режиме входных выборок для расчета одного спектрального обновления, дает хорошее разрешение частоты [4]. По текущим значениям RBW оценка спектра мощности для среднечастотного диапазона представлена на рисунке 5.

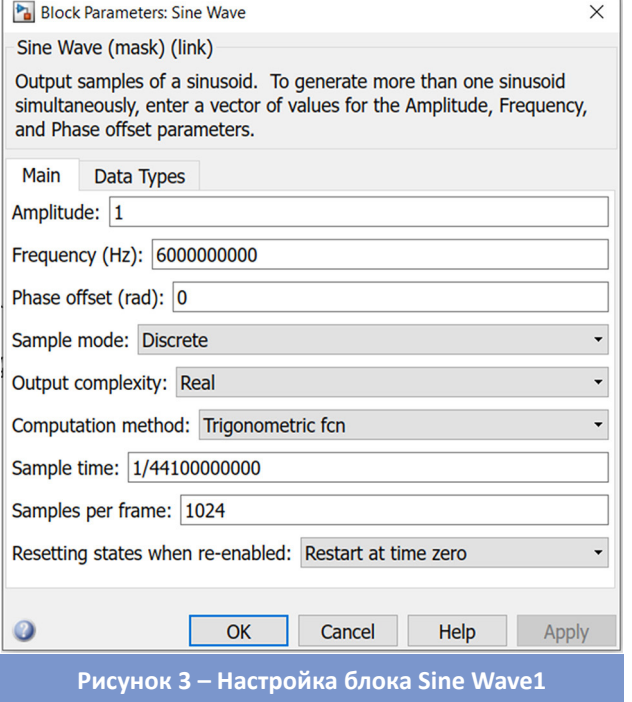

### ■ Труды университета №2 (83) • 2021

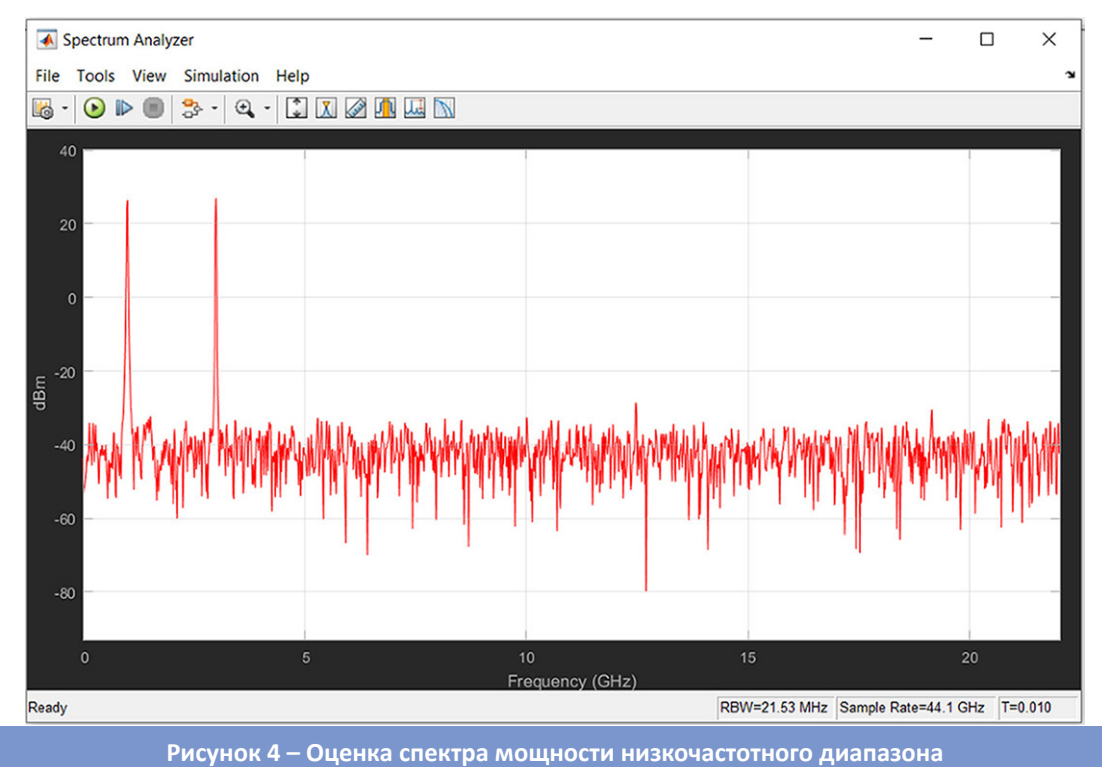

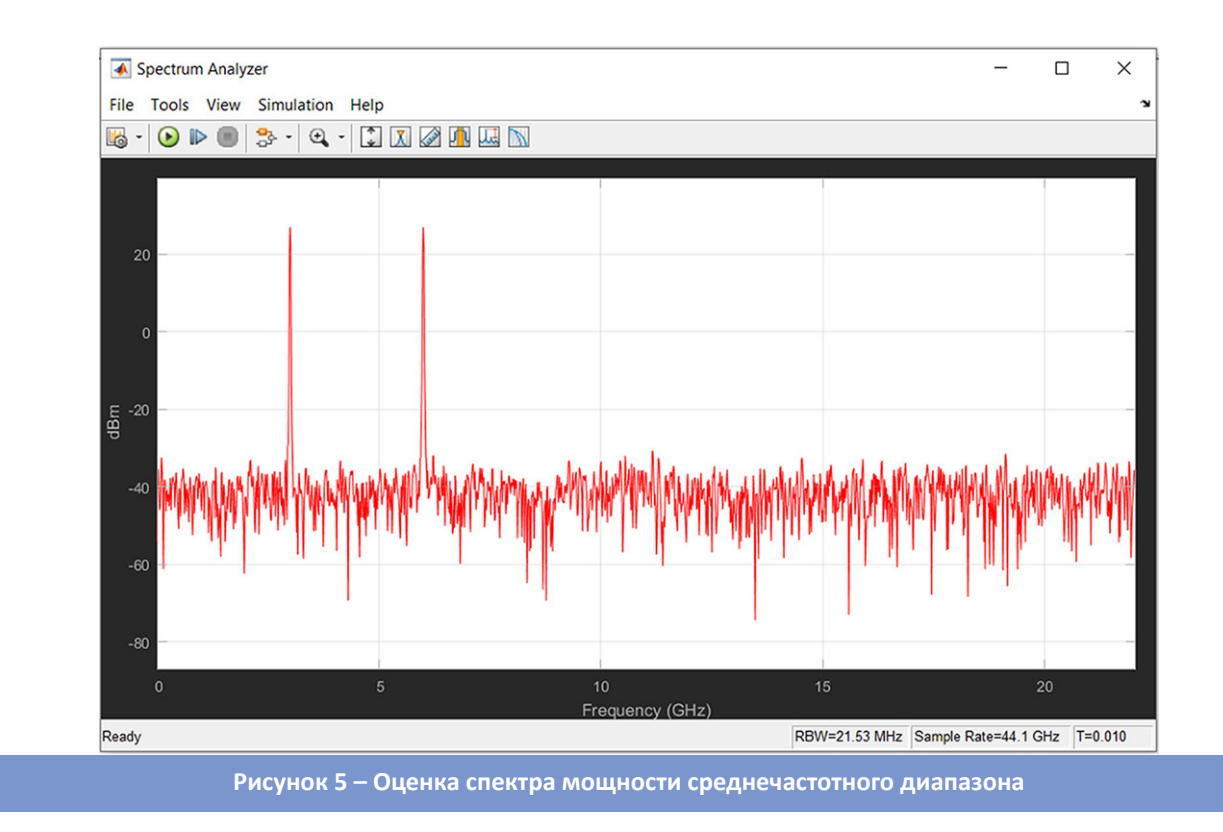

Во всех случаях наблюдения, чтобы получить спектральные показатели частоты по мощности, входные данные, такие как амплитуда, время моделирования, заданы одинаково. Во время симуляции меняется только один параметр frequency, блока Sine Wave и Sine Wave1. При изменении динамики входных сигналов в процессе моделирова-160 ния, спектр мощности также меняется в режиме

реального времени и выдает спектр сигнала в тех же значениях, которые были заданы на входе. К примеру, на рисунке 6 в частотной области видим выбросы спектра в частотах 6 ГГц и 20 ГГц с одинаковыми значениями времени и пропускной способности. То есть данные пиковые значения говорят, что в этой области частотного диапазона сигнал имеет максимальное значение мощности.

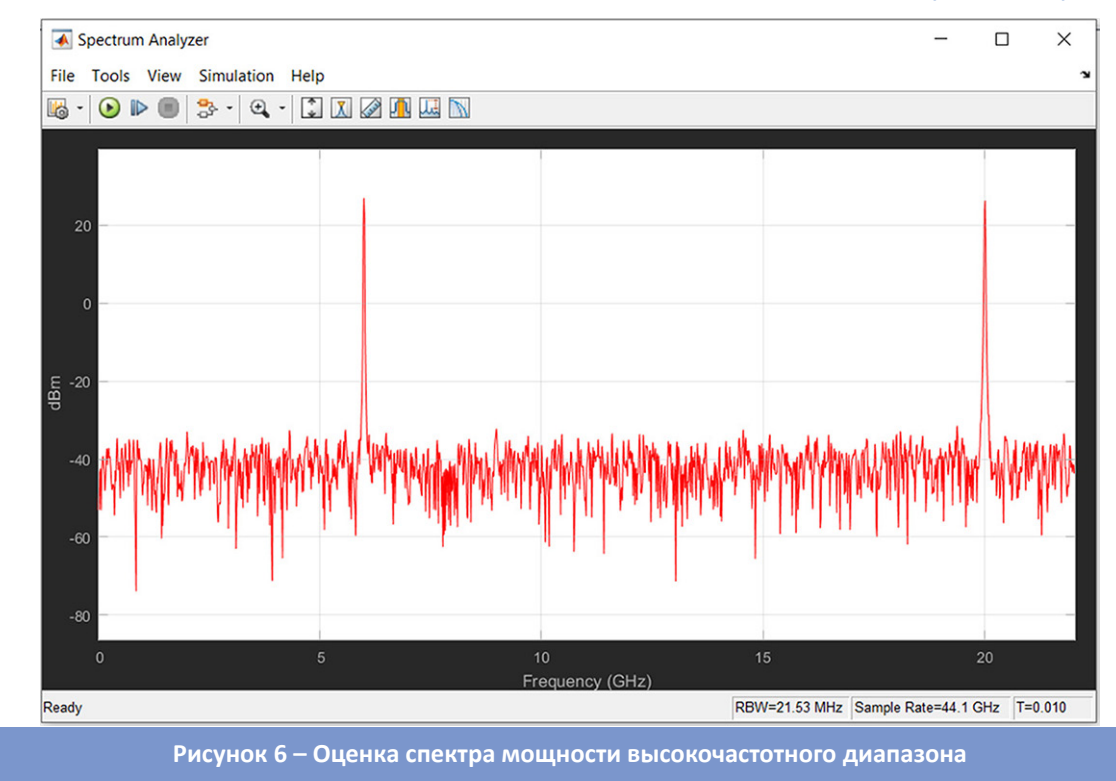

По данным примерам можно оценивать спектр мощности с использованием Simulink модели по определенным диапазонам частот. Выявленный спектр в частотной области графика можно указать в dBFs или в ваттах.

## Выводы

В данной статье приведен пример оценки спектра мощности сигнала с использованием частотных диапазонов технологий IMT-2020 на основе построенной Simulink-модели. Для построения модели использованы блоки Sine Wave, Sine Wave1, Random Source, Add u Spectrum Analyzer, которые выводят итоговую спектральную оценку мощности. На входе блоков Sine Wave и Sine Wave1 заданы частоты технологий IMT-2020 в трех категориях. Первое значение 1ГГц для низкочастотного диапазона, второе 6 ГГц для среднечастотного диапазона и 20 ГГц для высокочастотного диапазона. Настраиваемые параметры frequency, sample time, samples per frame, амплитуда и время

моделирования для каждого блока были выбраны одинаково.

Блок Random Source используется для добавления к общему сигналу значения шума, чтобы учитывать при оценке спектра параллельные помехи, передающиеся вместе со входными сигналами. Блок Add служит для объединения входных сигналов и направляет сигнал на вход конечного блока Spectrum Analyzer. После завершения настройки каждого блока запускаем модель в режиме реального времени, чтобы оценить спектральные возможности мощности заданных частот. При запуске модели в частотной области графика наблюдаем выбросы в значениях заданных частот. Ключевым параметром для измерения является мощность, так как по ее максимальному значению и определяются спектры частотного диапазона. В наших наблюдениях мы получили пиковые значения частот, выведенные с помощью блока Spectrum Analyzer, что подтверждает заданные частотные значения на входном блоке.

# СПИСОК ЛИТЕРАТУРЫ

- 1. Афонский А.А., Дьяконов В.П. Цифровые анализаторы спектра, сигналов и логики. М.: Солон-Пресс, 2009. С. 245-247.
- 2. Лебедько Е.Г. Теоретические основы передачи информации. М.: Лань, 2011. С. 350-352.
- 3. Черных И.В. Simulink: инструмент моделирования динамических систем // Питер: ДМК Пресс, 2008. 400 с.
- 4. Дьяконов В.П. Simulink: Специальный справочник. СПб: Питер, 2002. 528 с.
- 5. Рекомендация MCЭ-R M.1457 «Подробные спецификации и радиоинтерфейсы международной мобильной телекоммуникации-2000 (IMT-2000)». 2000. - М. 1457.
- 6. Рекомендация MCЭ-R M.208 «IMT Vision Рамочная и общая основа будущего развития IMT на 2020 год и далее». 2012.  $-M.208$
- 7. Резолюция 57 МСЭ-R «Принципы развития IMT-Advanced». 2007.

## *IMT-2020(5G) технологиясының жиілік диапазонындағы спектрлік сипаттама және сигнал қуатының спектрін бағалау*

*1 \*ЕСІМОВА Зияда Бақытбекқызы, магистрант, esimova.ziyada@mail.ru,*

*1 ХИЗИРОВА Мухаббат Абдизаттаровна, ф.-м.ғ.к., доцент, mkhizirova@aues.kz,*

*1 Ғұмарбек Дәукеев атындағы Алматы энергетика және байланыс университеті, Қазақстан, 050013, Алматы, А. Байтұрсынұлы көш., 126/1,*

*\*автор-корреспондент.*

*Аңдатпа. Мақаланың мақсаты – Simulink-қуат спектрін бағалау моделі негізінде IMT 2020(5g) технологияларының жиілік диапазондарының спектрлік көріністерін қарастыру. Модель Sine Wave, Sine Wave1, Random Source, Add және Spectrum Analyzer блоктарының көмегімен жасалған. Кіріс блогына берілген жиіліктердің бастапқы мәндері осы технологияның жиілік диапазондарының қатарынан алынады. Жиілік диапазонының спектрлік деректерін көрсету үшін массивті учаске қолданылады, ол спектрді бағалау кестесін құрудың ыңғайлы әдісін қамтамасыз етеді. Соңғы блоктың шығыс мәндері спектрлік график түрінде көрсетіледі. Төмен жиілікті, орташа жиілікті және жоғары жиілікті диапазонның үш мәніндегі жиіліктер Sine Wave блоктарының кірісіне орнатылды. Амплитудасы, модельдеу уақыты сияқты параметрлерді реттеу үшін барлық үш жағдайда бірдей мәндер таңдалды. Кіріс жиілік сигналдарының қуатының соңғы спектрлік деректері Spectrum Analyzer блогының көмегімен шығарылды. Спектрлік график түрінде белгілі бір жиіліктері бар әрбір синусоидалы сигналдың қуатын спектрлік бағалау жүргізілді.*

*Кілт сөздер: IMT 2020, спектрлік сипаттама, Simulink моделі, Spectrum Analyzer, жиілік диапазоны, қуат спектрін бағалау.*

# *Spectral Characterics and Estimation of the Signal Power Spectrum in Frequency Bands of IMT-2020 Technologies (5G)*

# *1 \*YESSIMOVA Ziyada, master student, esimova.ziyada@mail.ru,*

*1 KHIZIROVA Muhabbat, Cand. Phys. and Math. Sci., Associate Professor, mkhizirova@aues.kz, 1 Almaty University of Power Engineering and Telecommunications named after Gumarbek Daukeyev, Kazakhstan, 050013, Almaty, A. Baitursynova str., 126/1,*

## *\*corresponding author.*

*Abstract. The purpose of the article is to consider the spectral representations of frequency ranges of IMT 2020 (5G) technologies based on the Simulink model for estimating the power spectrum are considered. The model has been built using Sine Wave, Sine Wave1, Random Source, Add and Spectrum Analyzer blocks. The initial frequency values given to the input block are taken from a number of frequency ranges of this technology. A portion of the array is used to display spectral data in the frequency range, which provides a convenient way to plot the spectrum estimate. The output values of the destination block are displayed as a spectral plot. At the input of the Sine Wave blocks, frequencies were set in three values of the low-frequency, mid-frequency and high-frequency ranges. To adjust parameters such as amplitude, simulation time, the same values were chosen in all three cases. The resulting spectral power data of the input frequency signals were derived using the Spectrum Analyzer block. Spectral estimates of the power of each sinusoidal signal with certain frequencies are obtained in the form of a spectral graph.*

*Keywords: IMT 2020, spectral response, Simulink model, Spectrum Analyzer, frequency ranges, power spectrum estimation.*

# **REFERENCES**

- 1. Afonskij A.A., D'yakonov V.P. Cifrovye analizatory spektra, signalov i logiki. M.: Solon-Press, 2009. S. 245-247.
- 2. Lebed'ko E.G. Teoreticheskie osnovy peredachi informacii. M.: Lan', 2011. S. 350-352.
- 3. Chernyh I.V. Simulink: instrument modelirovaniya dinamicheskih sistem // Piter: DMK Press, 2008. 400 s.
- 4. D'yakonov V.P. Simulink: Special'nyj spravochnik. SPb: Piter, 2002. 528 s.
- 5. Rekomendaciya MSE-R M.1457 «Podrobnye specifikacii i radiointerfejsy mezhdunarodnoj mobil'noj telekommunikacii-2000 (IMT-2000)». 2000. – M. 1457.
- 6. Rekomendaciya MSE-R M.208 «IMT Vision Ramochnaya i obshchaya osnova budushchego razvitiya IMT na 2020 god i dalee». 2012. – M. 208.
- 7. Rezolyuciya 57 MSE-R «Principy razvitiya IMT-Advanced». 2007.